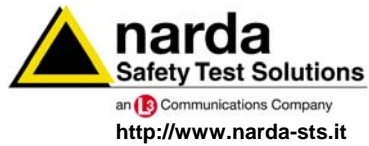

**NARDA Safety Test Solutions S.r.l. Socio Unico** **Sales & Support:** 

Via Leonardo da Vinci, 21/23 20090 Segrate (MI) - ITALY Tel.: +39 02 2699871 Fax: +39 02 26998700

**Manufacturing Plant:**  Via Benessea, 29/B 17035 Cisano sul Neva (SV) Tel.: +39 0182 58641 Fax: +39 0182 586400

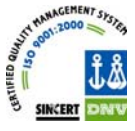

# **User's Manual PMM SB-10**

# **SWITCHING CONTROL BOX**

**SERIAL NUMBER OF THE INSTRUMENT** 

You can find the Serial Number in a side of the box. Serial Number is in the form : 0000X00000. The first four digits and the letter are the Serial Number prefix, the last five digits are the Serial Number suffix. The prefix is the same for identical instruments, it changes only when a configuration change is made to the instrument. The suffix is different for each instrument.

**Document SB10EN-30406-1.00 – Copyright © NARDA 2013** 

#### **NOTE:**

If the instrument is used in any other way than as described in this Users Manual, it may become unsafe

Before using this product, the related documentation must be read with great care and fully understood to familiarize with all the safety prescriptions.

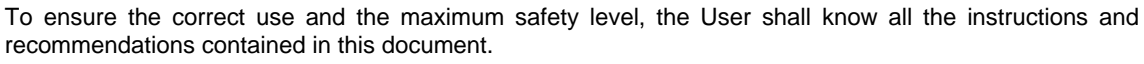

This product is a **Safety Class III** instrument according to IEC classification and has been designed to meet the requirements of EN61010-1 (Safety Requirements for Electrical Equipment for Measurement, Control and Laboratory Use).

In accordance with the IEC classification, the power supply of this product meets requirements **Safety Class II** and **Installation Category II** (having double insulation and able to carry out mono-phase power supply operations).

This product has a **Pollution Degree II** normally only non-conductive pollution occurs. Occasionally, however, a temporary conductivity caused by condensation must be expected.

The information contained in this document is subject to change without notice.

#### **KEY TO THE ELECTRIC AND SAFETY SYMBOLS:**

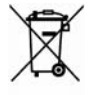

**You now own a high-quality instrument that will give you many years of reliable service. Nevertheless, even this product will eventually become obsolete. When that time comes, please remember that electronic equipment must be disposed of in accordance with local regulations. This product conforms to the WEEE Directive of the European Union (2002/96/EC) and belongs to Category 9 (Monitoring and Control Instruments). You can return the instrument to us free of charge for proper environment friendly disposal. You can obtain further information from your local NARDA Sales Partner or by visiting our website at www.narda-sts.it .** 

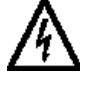

Warning, danger of electric shock **Integral 2 Earth** Earth

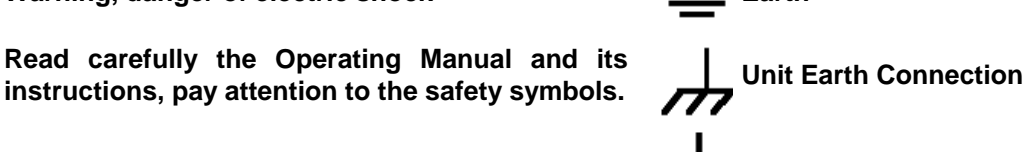

**Earth Protection Earth Protection** 

## **KEY TO THE SYMBOLS USED IN THIS DOCUMENT:**

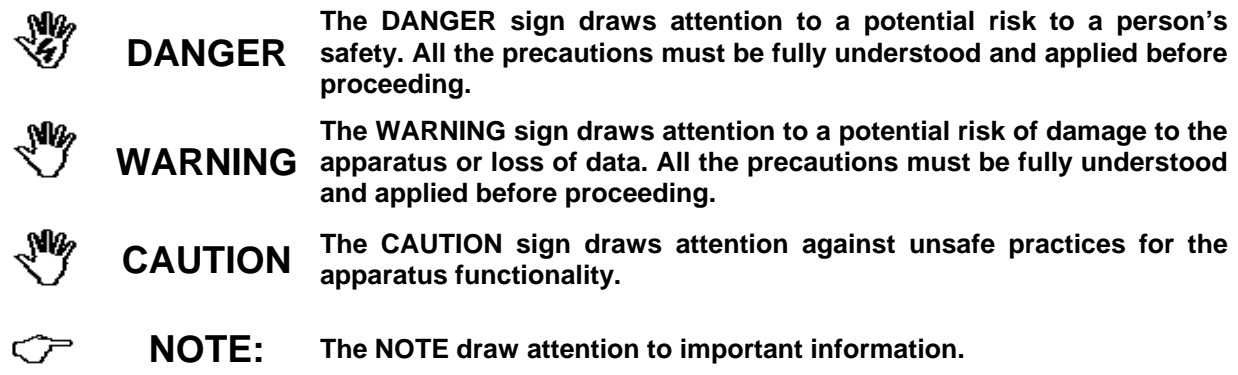

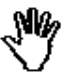

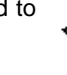

**Safety Test Solutions** 

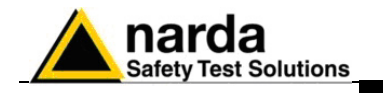

## **Contents**

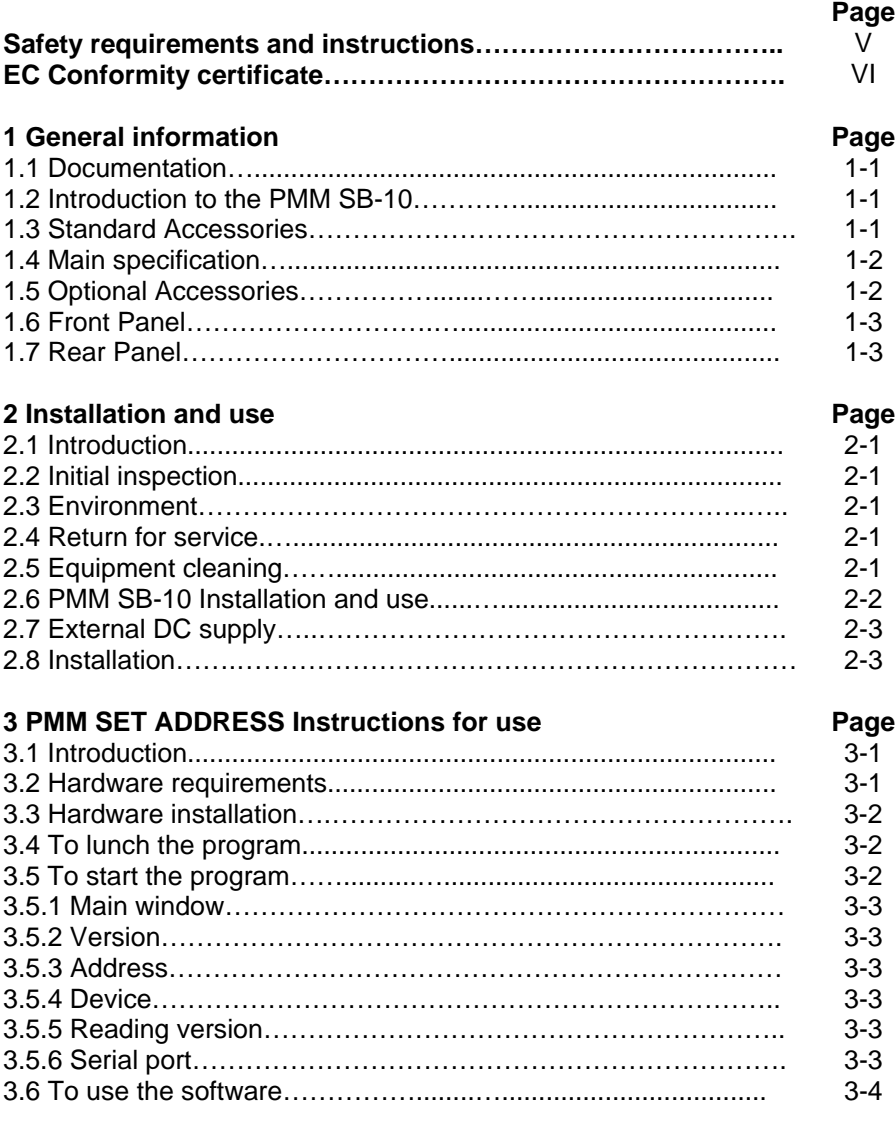

Contents **III** 

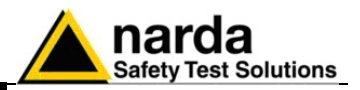

## **Figures**

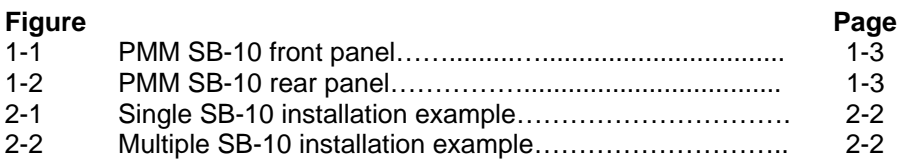

## **Tables**

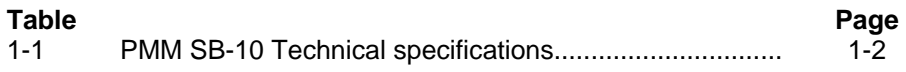

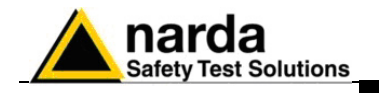

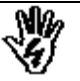

## *SAFETY RECOMMENDATIONS AND INSTRUCTIONS*

This product has been designed, produced and tested in Italy, and it left the factory in conditions fully complying with the current safety standards. To maintain it in safe conditions and ensure correct use, these general instructions must be fully understood and applied before the product is used.

- When the device must be connected permanently, first provide effective grounding;
- If the device must be connected to other equipment or accessories, make sure they are all safely grounded;
- In case of devices permanently connected to the power supply, and lacking any fuses or other devices of mains protection, the power line must be equipped with adequate protection commensurate to the consumption of all the devices connected to it;
- In case of connection of the device to the power mains, make sure before connection that the voltage selected on the voltage switch and the fuses are adequate for the voltage of the actual mains;
- Devices in Safety Class I, equipped with connection to the power mains by means of cord and plug, can only be plugged into a socket equipped with a ground wire;
- Any interruption or loosening of the ground wire or of a connecting power cable, inside or outside the device, will cause a potential risk for the safety of the personnel;
- Ground connections must not be interrupted intentionally;
- To prevent the possible danger of electrocution, do not remove any covers, panels or guards installed on the device, and refer only to NARDA Service Centers if maintenance should be necessary;
- To maintain adequate protection from fire hazards, replace fuses only with others of the same type and rating;
- Follow the safety regulations and any additional instructions in this manual to prevent accidents and damages.

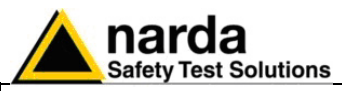

## **EC Conformity Certificate**

**(in accordance with the directives: EMC 89/336/EEC and low voltage 73/23/EEC)**

This is to certify that the product: PMM SB-10 Switching Control Box

 Produced by: Narda Safety Test Solutions S.r.l. Via Benessea 29/B 17035 Cisano sul Neva (SV) - ITALY

complies with the following European Standards Safety: CEI EN 60950 - CEI EN 60950/A4 – CEI EN 60950/A11 EMC: EN 61326-1 - EN 61326/A1

This product complies with the requirements of the Low Voltage Directive 73/23/EEC, amended by 93/68/EEC, and the EMC Directive 89/336/EEC amended by 92/31/EEC, 93/68/EEC, 93/97/EEC.

NARDA S.r.l.

**VI EC Conformity** 

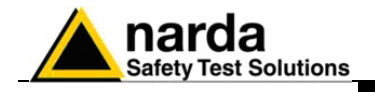

## **1 - General Information**

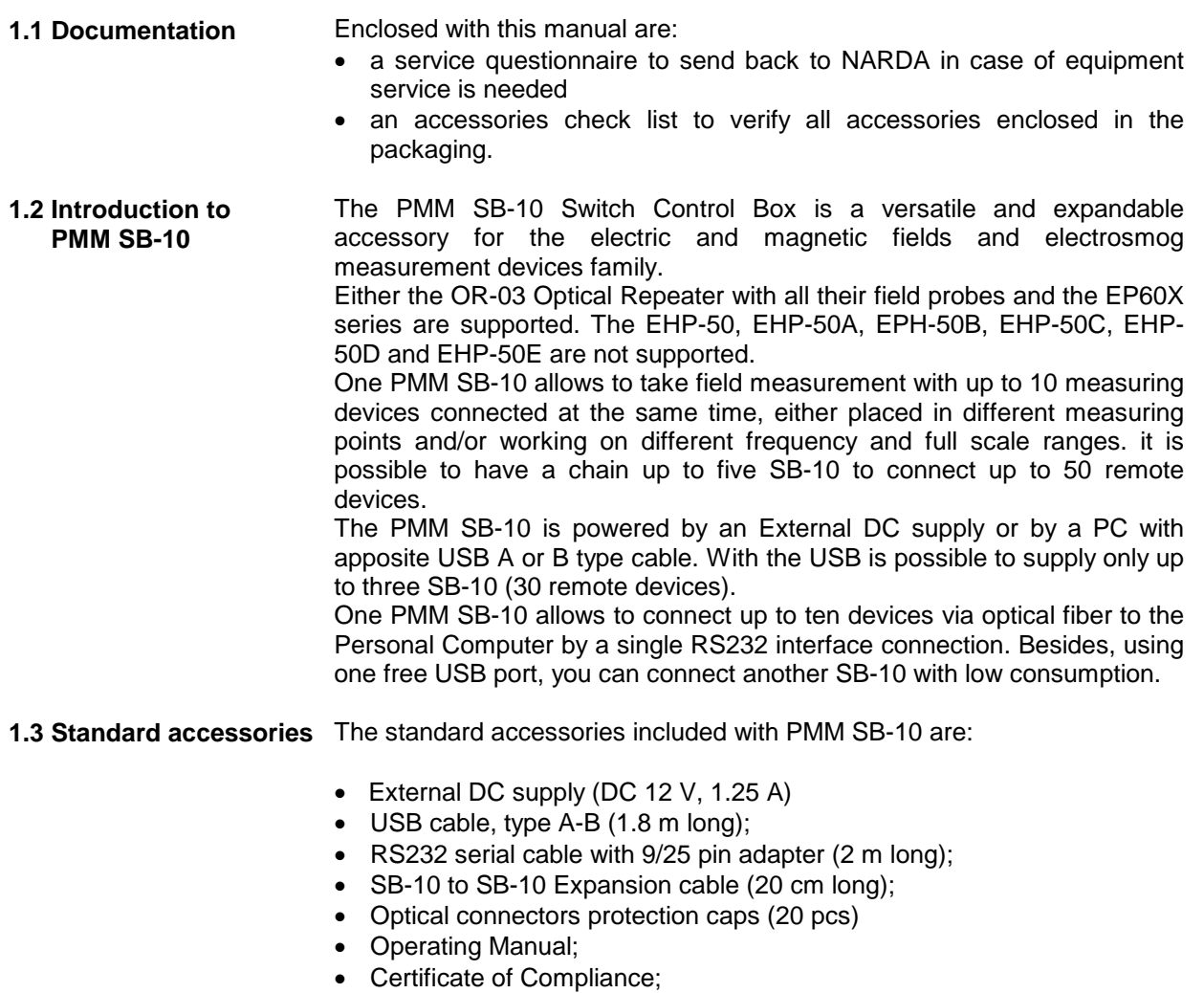

• Return for Repair Form.

1

Document SB10EN-30406-1.00 - © NARDA 2013

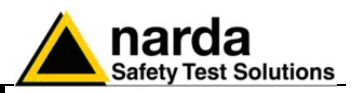

**1.4 Main specifications** The following Table list the PMM SB-10 performance specifications.

- The following conditions apply to all specifications:
- The ambient temperature shall be -10° to 40° C.

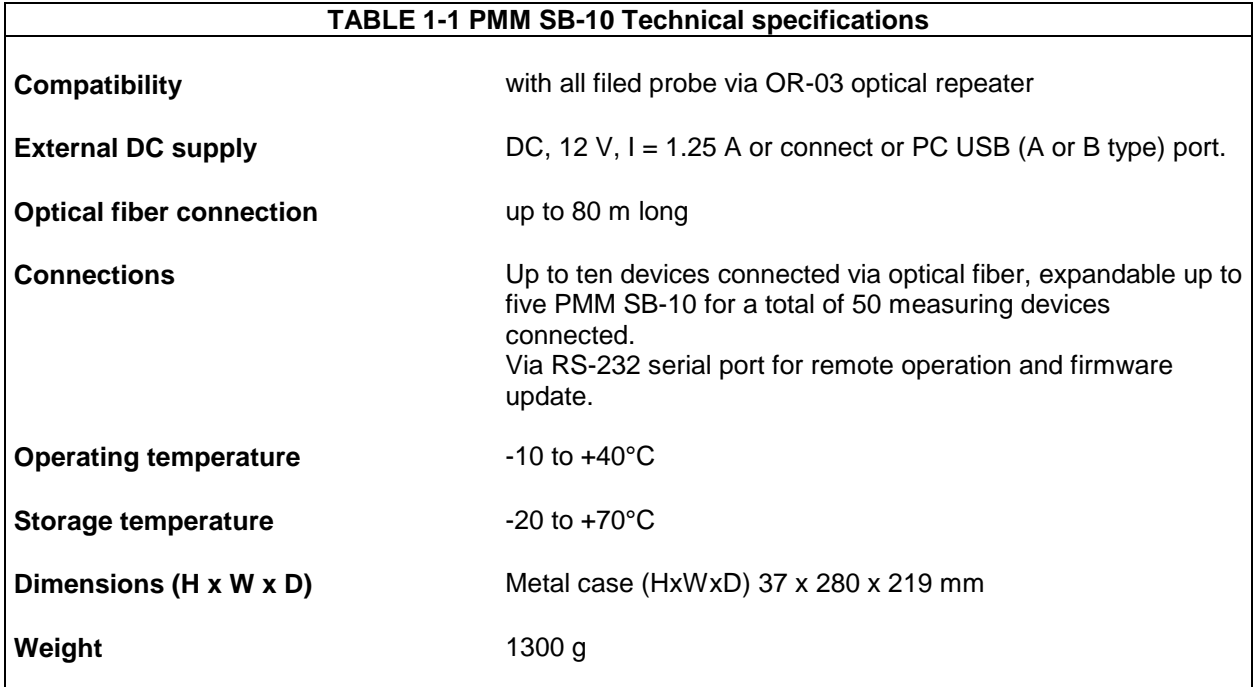

#### **1.5 Optional accessories**

The following accessories can be ordered as options:

Electric Field Probe EP-105 (100 KHz – 1000 MHz) 0.05 – 50 V/m Electric Field Probe EP-300 (10 kHz - 3 GHz) 0,1 - 300 V/m Electric Field Probe EP-330 (100 kHz - 3 GHz) 0,3 - 300 V/m Electric Field Probe EP-301 (100 kHz – 3 GHz) 1 – 1000 V/m Electric Field Probe EP-333 (100 kHz – 3.6 GHz) 0.15 – 300 V/m Electric Field Probe EP-183 (1 MHz – 18 GHz) 0.8 – 800 V/m Electric Field Probe EP-408 (1 MHz – 40 GHz) 0.8 – 800 V/m Electric Field Probe EP-44M (100 kHz – 800 MHz) 0.25 – 250 V/m Electric Field Probe EP-33M (700 MHz – 3 GHz) 0.3 – 300 V/m Electric Field Probe EP-33A (925 MHz - 960 MHz) 0,03 - 30 V/m Electric Field Probe EP-33B (1805 MHz - 1880 MHz) 0,03 - 30 V/m Electric Field Probe EP-33C (2110 MHz - 2170 MHz) 0,03 - 30 V/m Electric Field Probe EP-201 (60 MHz - 12 GHz) 3 - 500 V/m Electric Field Probe EP-600 (100 kHz – 9.25 GHz) 0.14 - 140 V/m Electric Field Probe EP-601 (10 kHz – 9.25 GHz) 0.5 - 500 V/m Electric Field Probe EP-602 (5 kHz – 9.25 GHz) 1.5 - 1500 V/m Electric Field Probe EP-603 (300 kHz - 18 GHz) 0.17 - 170 V/m Electric Field Probe EP-645 (100 kHz – 6.5 GHz) 0.35 - 450 V/m Electric Field Probe EP-745 (100 kHz - 7 GHz) 0.35 - 450 V/m Magnetic Field Probe HP-032 (0.1 – 30 MHz) 0.01 – 20 A/m Magnetic Field Probe HP-102 (30 MHz – 1000 MHz) 0.01 – 20 A/m Magnetic field Probe HP-050 (10 Hz  $-$  5 kHz) 10 nT  $-$  40 $\mu$ T Magnetic field Probe HP-051 (10 Hz  $-$  5 kHz) 50 nT  $-$  200 $\mu$ T FO-8053/10 Fiber Optic Cable (10m) FO-8053/20 Fiber Optic Cable (20m) FO-8053/40 Fiber Optic Cable (40m) FO-8053/80 Fiber Optic Cable (80m) OR-03 Programmable Optical Repeater

**1-2 General Information**

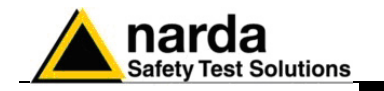

### **1.6 Front panels**

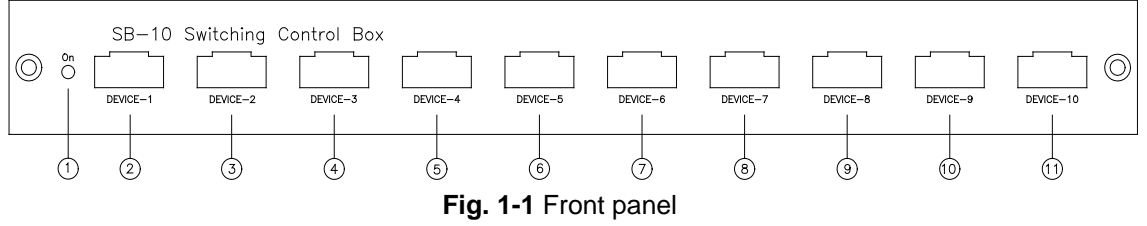

## **Legend:**

- 1. On Led ;
- 2. Device-1 Fiber optic connector;
- 3. Device-2 Fiber optic connector;
- 4. Device-3 Fiber optic connector;
- 5. Device-4 Fiber optic connector;
- 6. Device-5 Fiber optic connector;
- 7. Device-6 Fiber optic connector;
- 8. Device-7 Fiber optic connector;
- 9. Device-8 Fiber optic connector;
- 10.Device-9 Fiber optic connector;
- 11.Device-10 Fiber optic connector.

### **1.7 Rear panels**

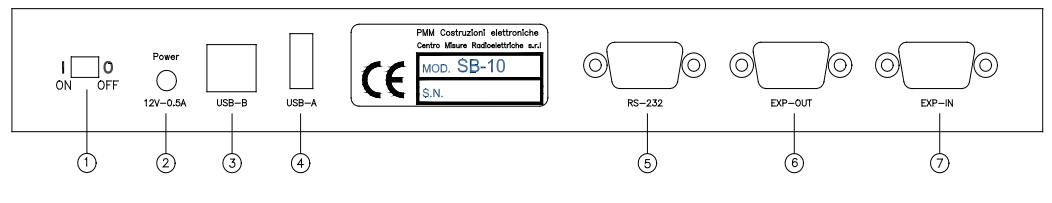

**Fig. 1-2** Rear panel

#### **Legend:**

- 1. Power On/Off push-button;
- 2. External DC supply connector
- 3. USB type B connector;
- 4. USB type A connector;
- 5. RS 232 Connector
- 6. Expansion out connector;
- 7. Expansion in connector.

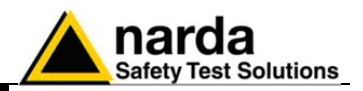

**This page has been left blank intentionally**

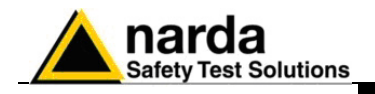

# **2 - Installation and use**

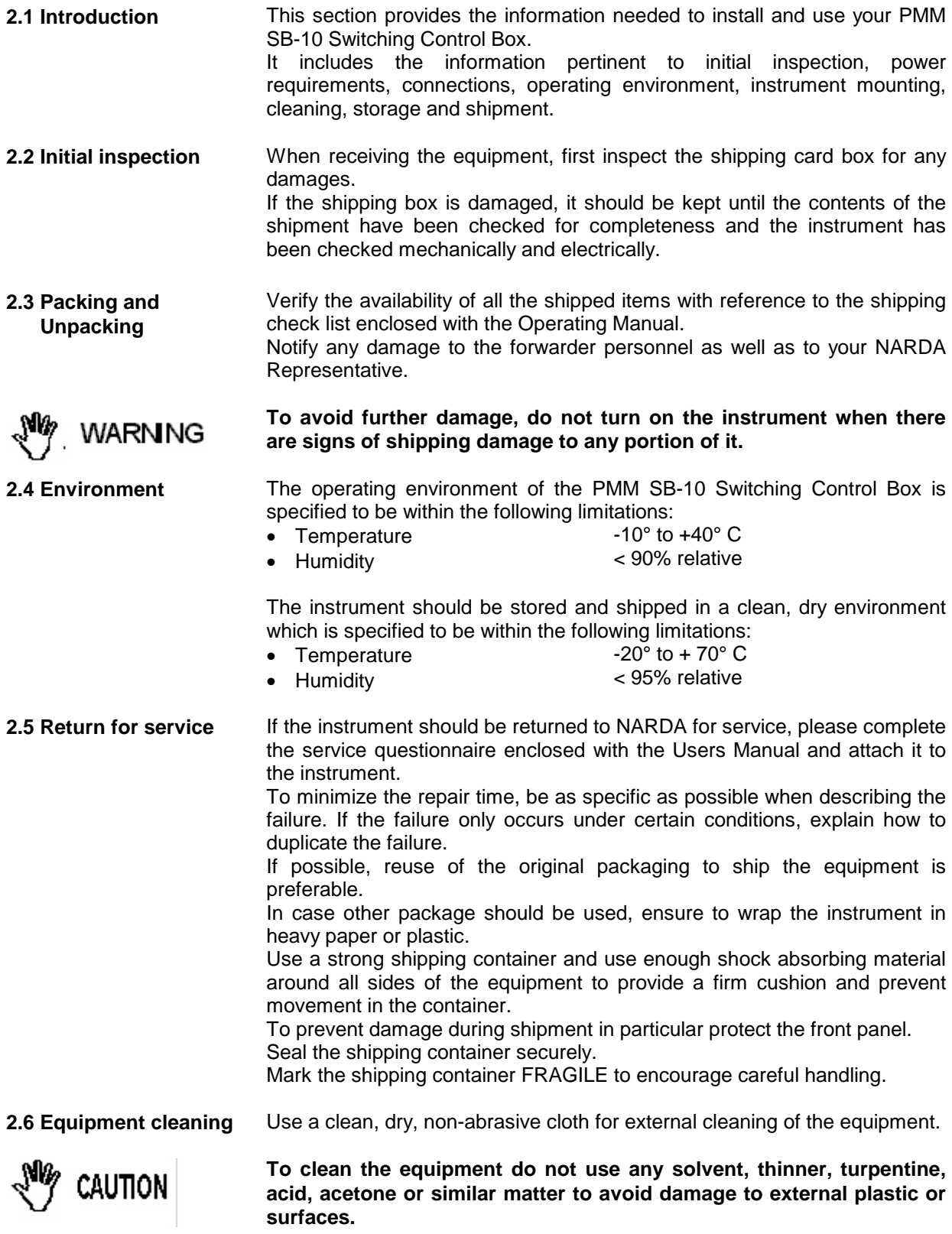

1

**Installation 2-1**

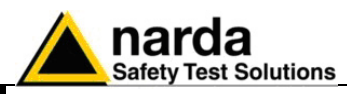

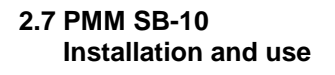

The PMM SB-10 Switching Control Box can function together with several NARDA isotropic probes with a wide frequency and level operating range. The following figure shows an example of SB-10 interconnection:

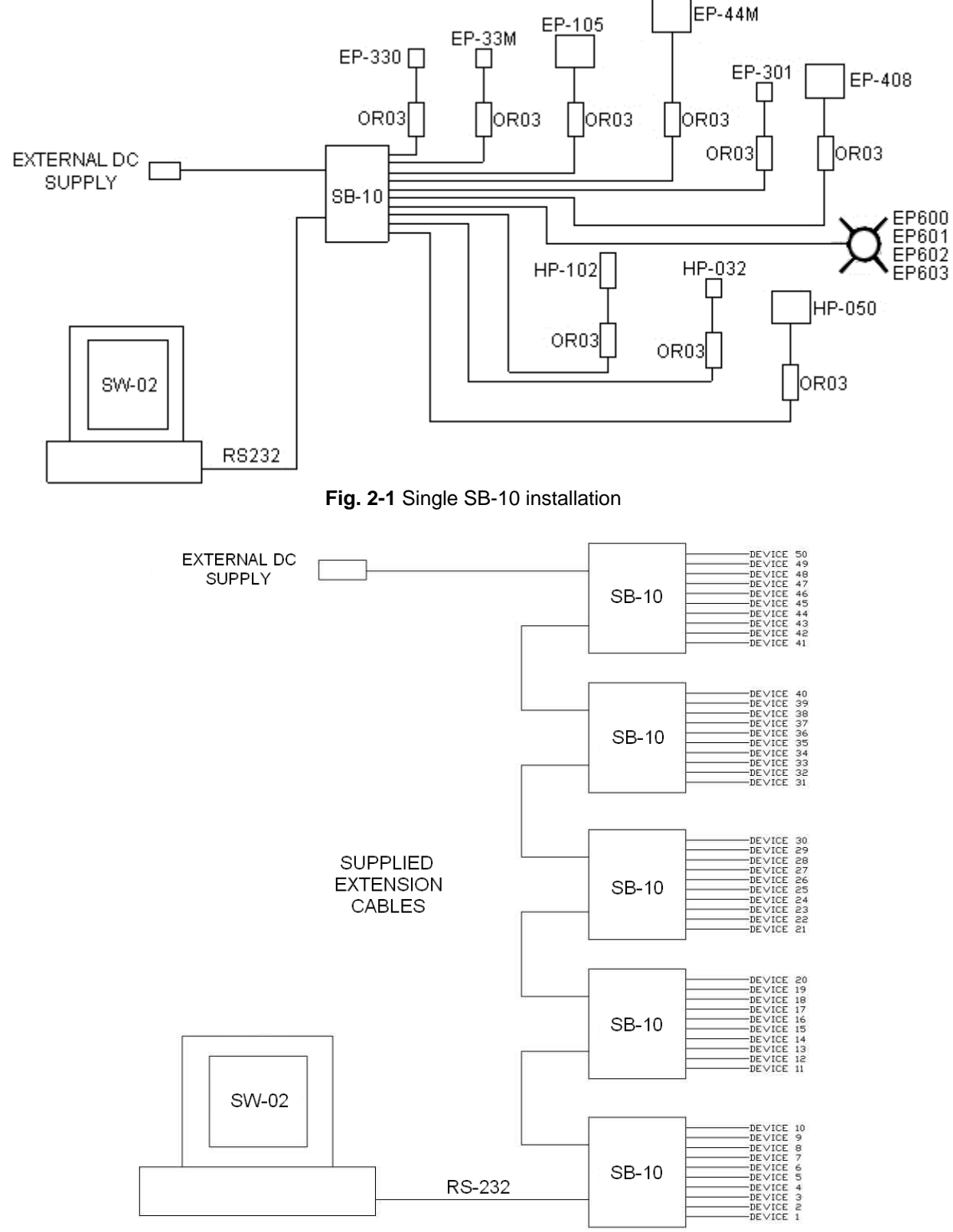

**Fig. 2-2** Multiple SB-10 installation

**2-2 Installation**

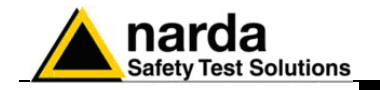

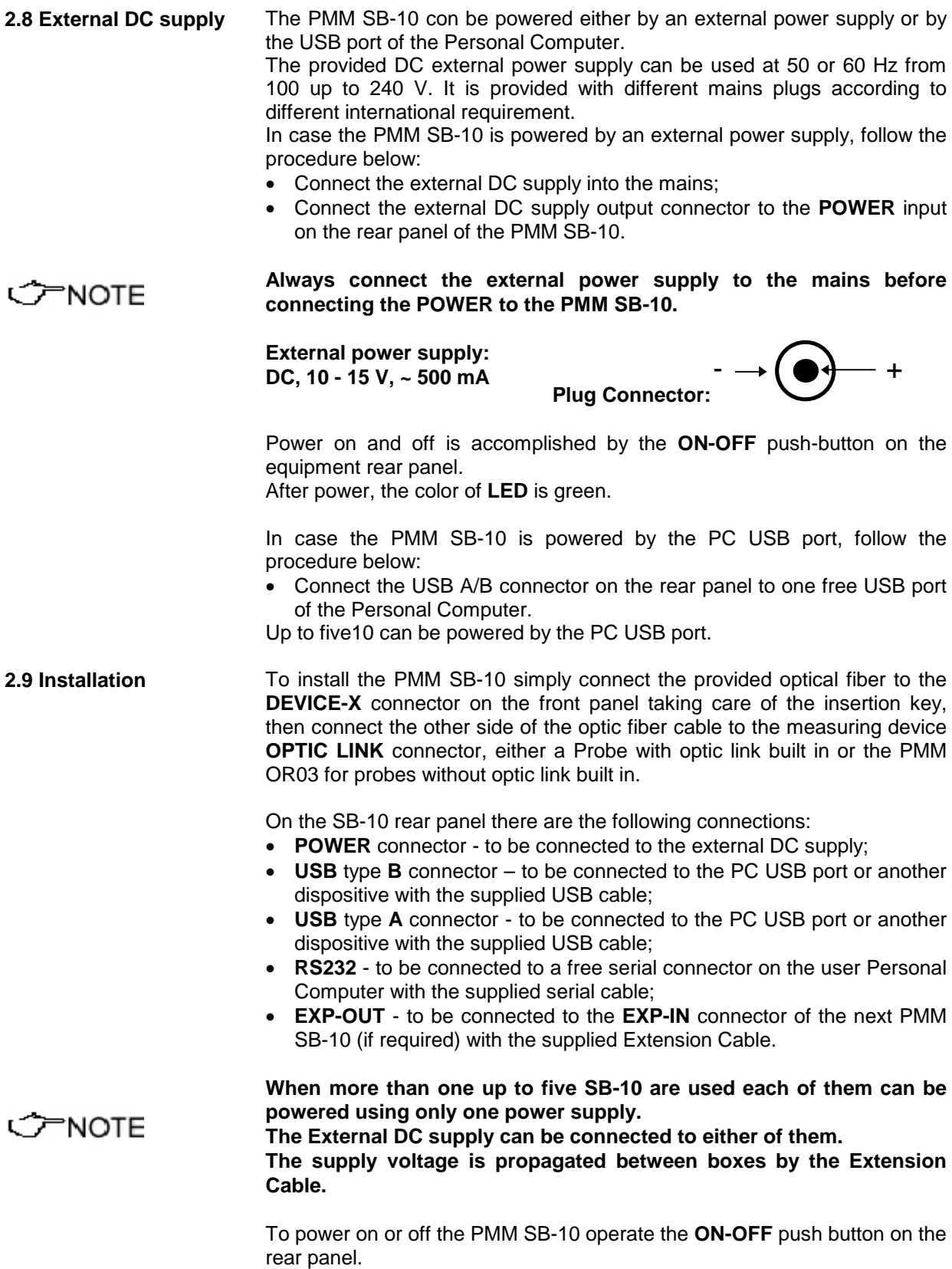

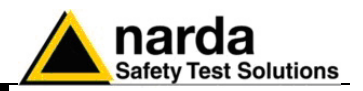

**This page has been left blank intentionally**

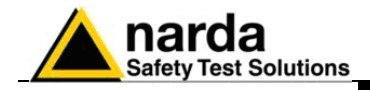

CONCTE

## **3 –PMM SET ADDRESS Operating instructions**

**3.1 Introduction** This chapter is a guide for using the PMM SET Address Utility provided with the PMM SB-10 Switching Control Box. The PMM SET ADDRESS is an utility that integrates the PMM SB10 Switching Control Box and the PMM OR03 Optical Repeater. When several PMM OR03 Optical Repeater with probe are connected to the PMM SB-10 each of them need to be set with a different address. With the PMM SET ADDRESS Utility you can associate an address at each Optical Repeater connected to the PMM SB-10. **When several PMM EP600/EP601/EP602/EP603 are connected to the PMM SB-10 and each of them need to be set with a different address, CONOTE it is suggested to use the utility SetAddEP600 provided with the probe self. Please refer to EP600/EP601/EP602/EP603 user's manual for detailed information regarding the utility. 3.2 Hardware** Minimum requirements: • Processor: Pentium  **requirements** • 16 Mb of RAM; • 10 Mb of free hard disk space; • 1 free USB or RS232 port Windows™ 95/98/2000/XP Operating System. **To guarantee the operation with PMM SET ADDRESS the firmware of**  C NOTE **the OR03 must be updated to Version 2.08 or later.**

> **The updates for PMM OR03 software and firmware are available for download from the internet web site www.narda-sts.it or directly from the commercial offices of NARDA.**

1

**PMM SET ADDRESS Instructions for use 3-1**

Document SB10EN-30406-1.00 - © NARDA 2013

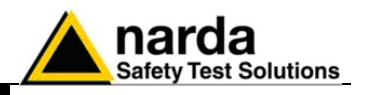

**3.3 Hardware installation** The PMM SB-10 Switching Control Box works in conjunction with various device in a wide range of frequencies and levels. The examples in the Chapter 2 show the connection of PMM SB10 with Personal Computer, PMM OR03 Programmable Optical Repeater and its probes, and PMM EP600/601/602/603. PMM SB10 allows the user to take field measurements with up to 10 device, connected at the same time, placed at different measuring locations and/or working on different frequencies, and full scale ranges by using a single RS232 port to the PC.

After having completed the setup, run the PMM SET ADDRESS Utility.

**3.4 To run the program** To run the utility double click on the **Setadd53.exe** icon

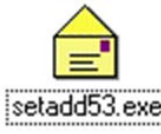

**3.5 To start the program** In case the PMM SB10 or PMM OR03 are OFF or they are not connected properly or the serial port is wrong or the communication is not correct an error message window will be displayed:

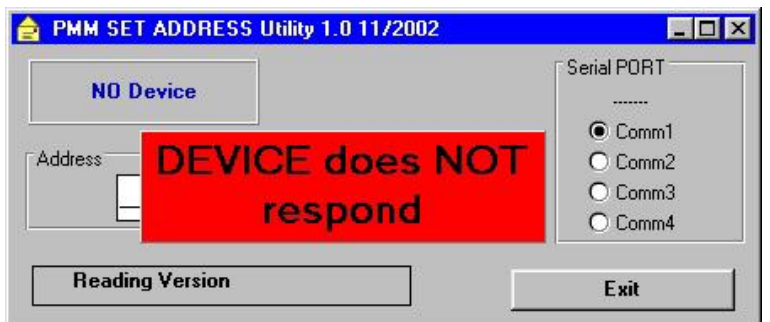

Once the connection is established*,* the main window will be displayed:

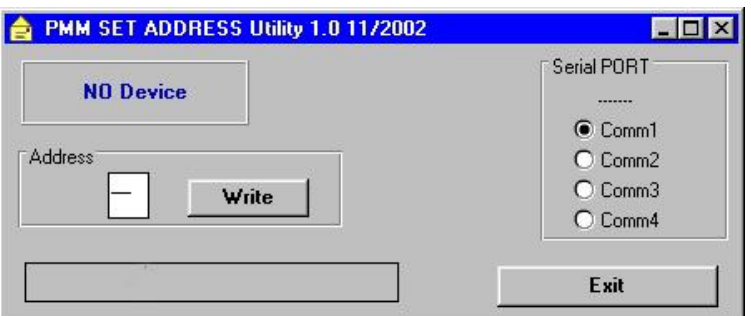

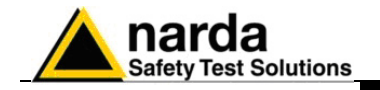

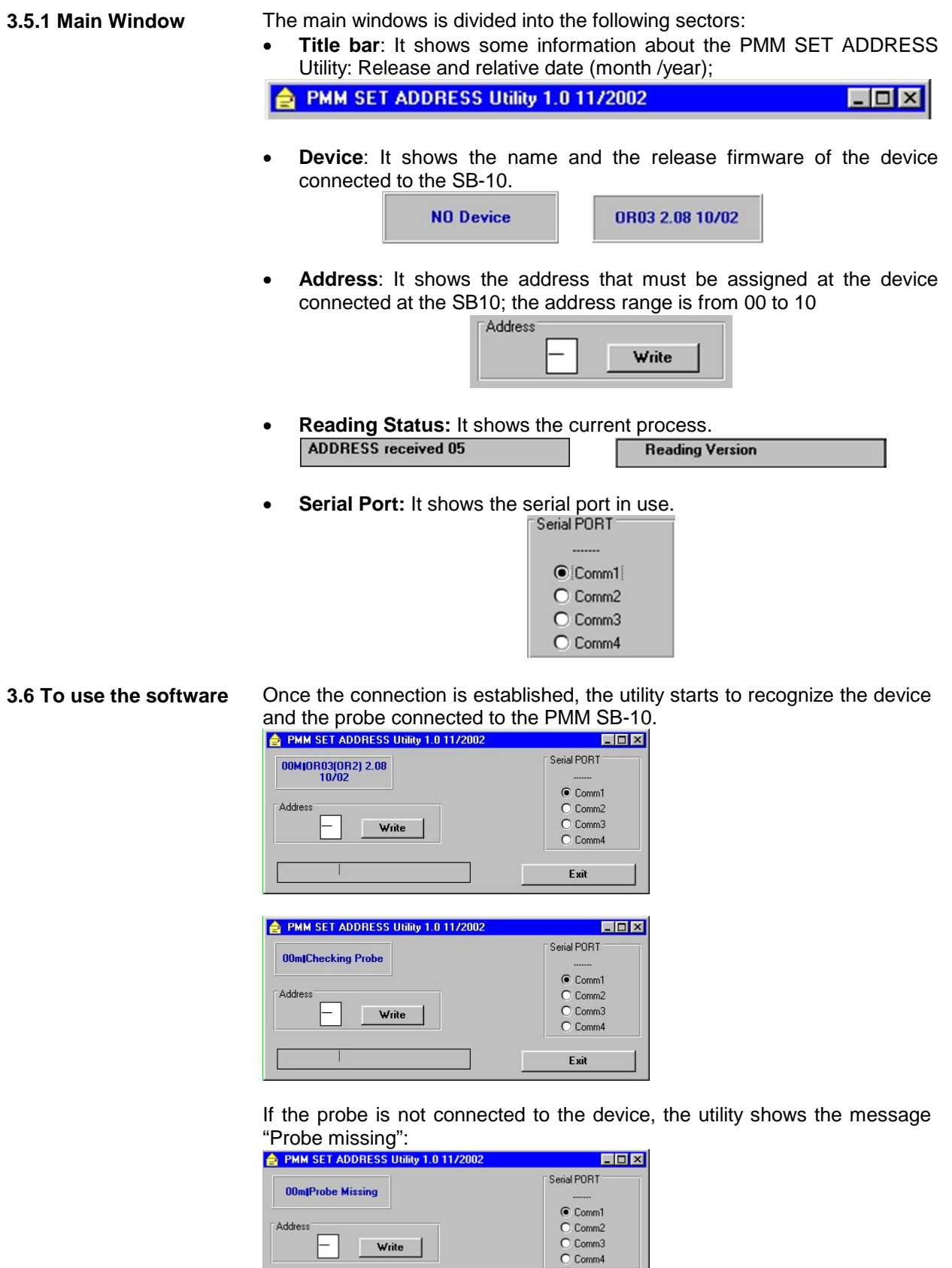

Exit

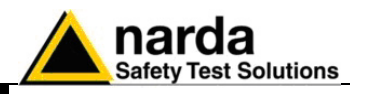

Once the connection is established, the utility starts to check and calibrate each axis:

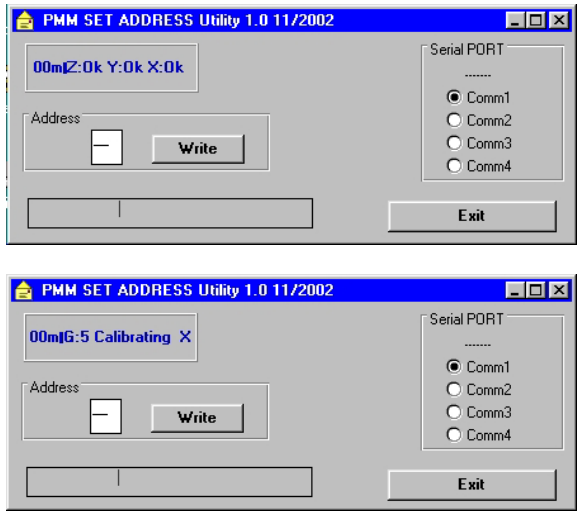

At the end of the process, the software shows the Release and Date of the device connected to the SB-10.

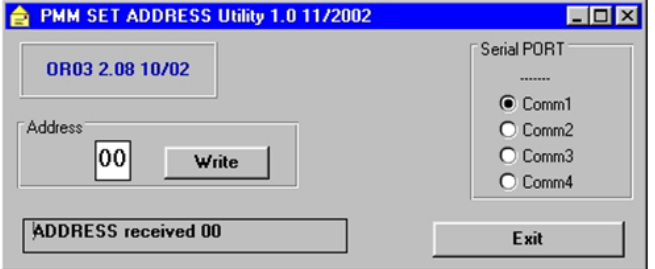

The default address of each device is 00 and the utility will show the message "ADDRESS received 00".

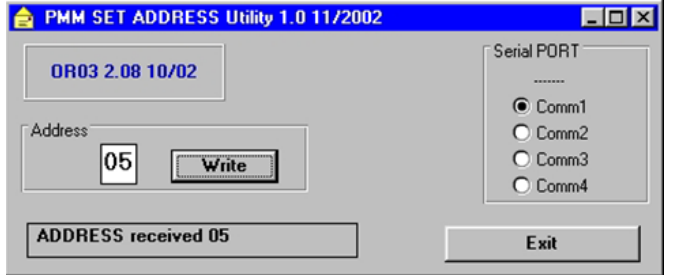

To change the address of the device, enter a new address (for example 05) and click WRITE.

The utility shows the message "ADDRESS received 05"

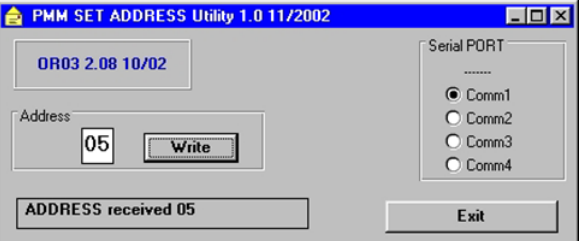

Press EXIT to close the utility.

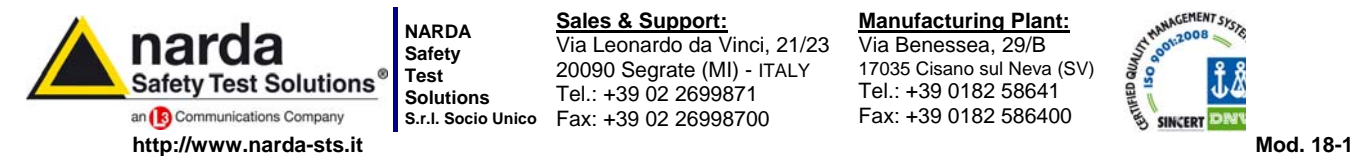

**S.r.l. Socio Unico** Fax: +39 02 26998700 **Sales & Support:** Via Leonardo da Vinci, 21/23 20090 Segrate (MI) - ITALY Tel.: +39 02 2699871

**Manufacturing Plant:** Via Benessea, 29/B 17035 Cisano sul Neva (SV) Tel.: +39 0182 58641

Fax: +39 0182 586400

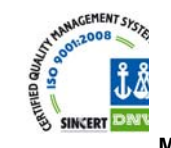

**Caro cliente** 

**grazie per aver acquistato un prodotto NARDA! Sei in possesso di uno strumento che per molti anni ti garantirà un'alta qualità di servizio. NARDA riconosce l'importanza del Cliente come ragione di esistenza; ciascun commento e suggerimento, sottoposto all'attenzione della nostra organizzazione, è tenuto in grande considerazione. La nostra qualità è alla ricerca del miglioramento continuo. Se uno dei Suoi strumenti NARDA necessita di riparazione o calibrazione, può aiutarci a servirla più efficacemente compilando questa scheda e accludendola all'apparecchio.** 

**Tuttavia, anche questo prodotto diventerà obsoleto. In questo caso, ti ricordiamo che lo smaltimento dell'apparecchiatura deve essere fatto in conformità con i regolamenti locali. Questo prodotto è conforme alle direttive WEEE dell'Unione Europea (2002/96/EC) ed appartiene alla categoria 9 (strumenti di controllo). Lo smaltimento, in un ambiente adeguato, può avvenire anche attraverso la restituzione del prodotto alla NARDA senza sostenere alcuna spesa. Può ottenere ulteriori informazioni contattando i venditori NARDA o visitando il nostro sito Web www.narda-sts.it.** 

#### **Dear Customer**

**thank you for purchasing a NARDA product! You now own a high-quality instrument that will give you many years of reliable service. NARDA recognizes the importance of the Customer as reason of existence; in this view, any comment and suggestion you would like to submit to the attention of our service organization is kept in great consideration. Moreover, we are continuously improving our quality, but we know this is a never ending process. We would be glad if our present efforts are pleasing you. Should one of your pieces of NARDA equipment need servicing you can help us serve you more effectively filling out this card and enclosing it with the product.** 

**Nevertheless, even this product will eventually become obsolete. When that time comes, please remember that electronic equipment must be disposed of in accordance with local regulations. This product conforms to the WEEE Directive of the European Union** 

**(2002/96/EC) and belongs to Category 9 (Monitoring and Control Instruments). You can return the instrument to us free of charge for proper environment friendly disposal. You can obtain further information from your local NARDA Sales Partner or by visiting our website at www.narda-sts.it.** 

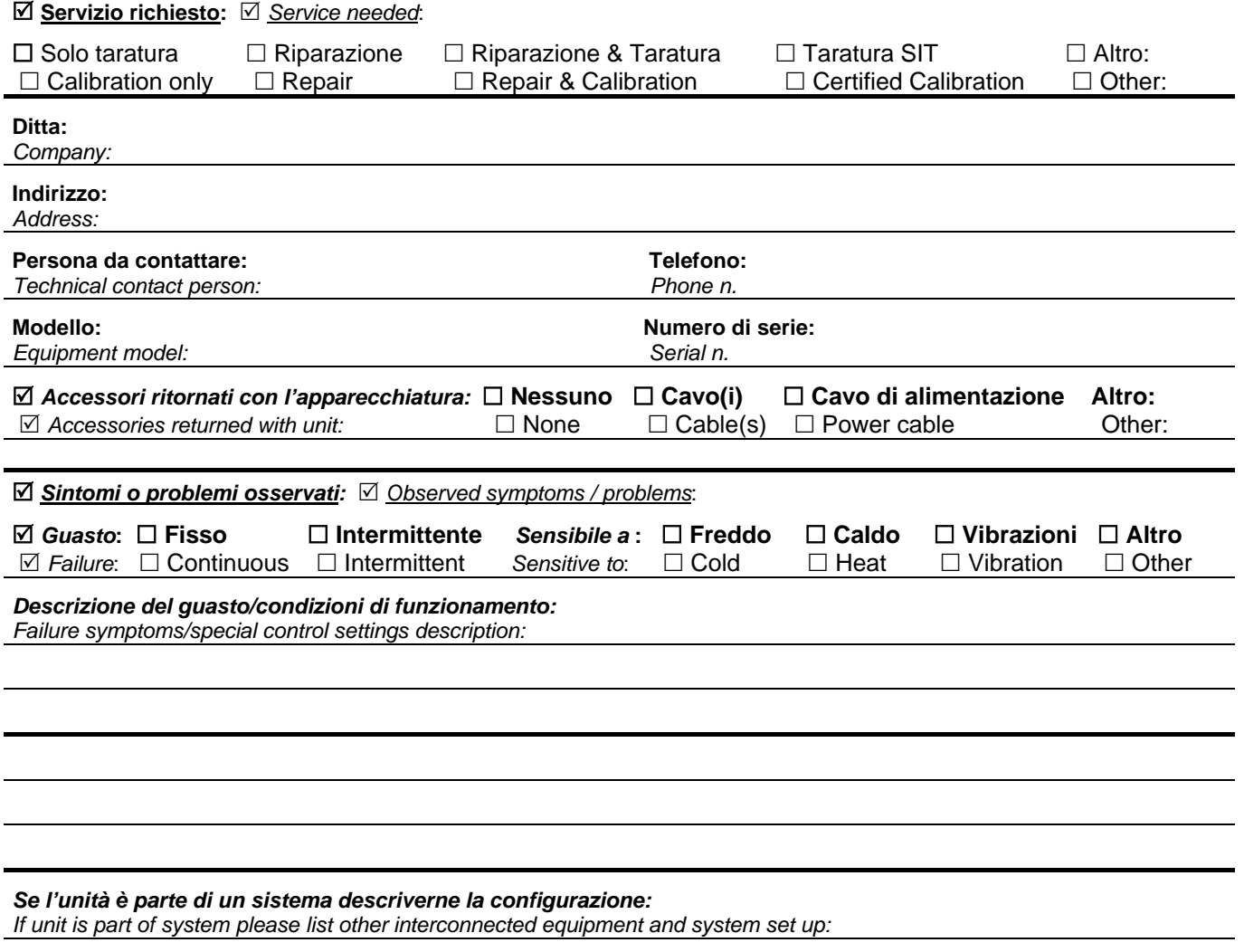

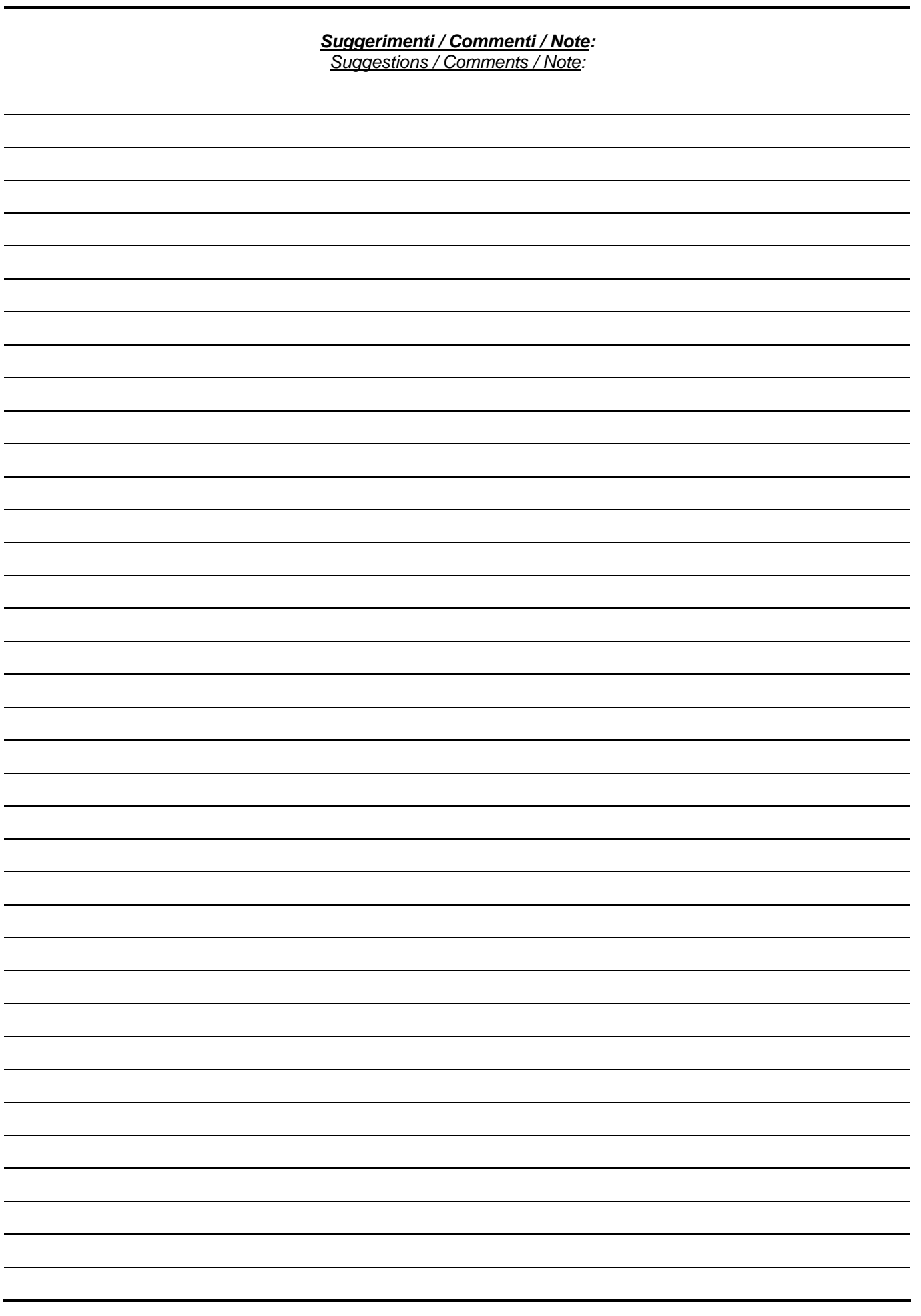